<span id="page-0-0"></span>**j5** *Release 1.1.2*

**j5 contributors**

**Oct 14, 2022**

# **CONTENTS:**

**[1 What is j5?](#page-4-0) 1**

**[Index](#page-28-0) 25**

### **CHAPTER**

## **WHAT IS J5?**

<span id="page-4-0"></span>*j5* is a Python 3 framework that aims to make building consistent APIs for robotics easier. It was created to reduce the replication of effort into developing the separate, yet very similar APIs for several robotics competitions. Combining the common elements into a single library with support for various hardware gives a consistent feel for students and volunteers. This means more time to work on building robots!

Please note that this documentation is not aimed at the average competitor. It is for used by developers of the API, competition volunteers and more advanced students wishing to extend on our API for their robots. Support is discretionary to the individual competition. *j5* will not provide direct support to compeititors at the time of writing.

# **1.1 Installation**

*j5* is really easy to install.

You will need the following installed on your machine:

- [Python](https://www.python.org/) 3.7 or higher
- python3-pip (for package management)
- [pipenv](https://pipenv.readthedocs.io/en/latest/) (optional)

### **1.1.1 pipenv (recommended)**

The recommended installation method is to use [pipenv,](https://pipenv.readthedocs.io/en/latest/) an excellent tool that combines a package manager with virtual environments.

Simply run: pipenv install j5

If you want Zoloto CV support: pipenv install j5[zoloto-vision]

You can now import *j5* into your libraries. Awesome!

## **1.1.2 pip**

You can use [pip](https://pip.pypa.io/en/stable/) to install *j5*. You will either need to install it system-wide or manage a virtual environment.

Simply run: pip install j5

You can now import *j5* into your libraries. Awesome!

## **1.2 Quick Start Guide**

Firstly, you will need to ensure that you have [installed j5.](#page-0-0) You will also need a working knowledge of Python 3.

## **1.2.1 Your First Robot**

The recommended way to use  $j5$  is to first define what the structure of your robot looks like.

You will probably want

```
from j5 import BaseRobot
class MyRobot(BaseRobot):
    """My Basic Robot definition."""
r = MyRobot()
```
## **1.2.2 Adding Boards**

To give you robot some functionality, you will need to define what boards are available on your robot.

```
from j5 import BaseRobot, BoardGroup
from j5.backends.console.sr.v4 import (
    SRV4MotorBoardConsoleBackend,
    SRV4PowerBoardConsoleBackend,
)
from j5.boards.sr.v4 import MotorBoard, PowerBoard
class MyRobot(BaseRobot):
    """A robot with a few boards."""
    def __init__(self) \rightarrow None:self._power_boards = BoardGroup.get_board_group(
            PowerBoard,
            SRV4PowerBoardConsoleBackend,
        )
        self.power_board = self._power_boards.singular() # Restrict to exactly one
\rightarrowboard.
        self.motor_boards = BoardGroup.get_board_group(
```
(continues on next page)

(continued from previous page)

```
MotorBoard,
            SRV4MotorBoardConsoleBackend,
        )
r = MyRobot()
print(f"Found Power Board: {r.power_board.serial_number}")
print(f"Power Board Firmware: {r.power_board.firmware_version}")
# Access a board specific function
r.power_board.wait_for_start_flash()
print(f"Found {len(r.motor_boards)} Motor Board(s):")
# Iterate over the boards in a board group
for board in r.motor_boards:
   print(f" - {board.serial_number} - Version {board.firmware_version}")
# Access board by serial number
r.motor_boards["218312"].make_safe()
```
In order to add some boards to your robot, you will need to define the BoardGroup for your board. A BoardGroup is a group of boards attached to your robot. A BoardGroup can contain 0 or more of the specified board. You can also call singular() on your BoardGroup, and it will throw an error if there is not exactly one board of that type connected.

If your robot does not consistent of a modular kit, and is entirely contained within one unit, you do not have to use the board separation, you can instead directly expose components to the use.

Note that whilst we can iterate over a BoardGroup and access a board in a BoardGroup by serial, we cannot access a board using array notation.

## **1.2.3 Using Components**

Whilst it is useful to be able to access attributes and functions that are specific to a board, the real power of *j5* is found when you access components and functionality on those boards. *j5* has defined a consistent interface for those components, even if they are on separate devices.

```
from j5 import BaseRobot, BoardGroup
from j5.backends.console.sr.v4 import SRV4PowerBoardConsoleBackend
from j5.boards.sr.v4 import PowerBoard
class MyRobot(BaseRobot):
    """A robot with a few boards."""
   def __init__(self) -> None:
        self._power_boards = BoardGroup.get_board_group(
            PowerBoard,
            SRV4PowerBoardConsoleBackend,
        )
        self.power_board = self._power_boards.singular() # Restrict to exactly one
  ˓→board.
```
(continues on next page)

(continued from previous page)

```
# Expose just a component to the user.
        self.big_led = self.power_board.outputs[0]
r = MyRobot()
# Ensure all outputs on the power board are off.
for output in r.power_board.outputs:
   output.is\_enabled = False# Turn on the big LED
r.big\_led.is\_enabled = True
```
The usual method to access components is to use the definition on the board. It is also possible to expose a component, or even a single attribute on a component as a top level attribute of your Robot object.

## **1.3 Components**

A component is the smallest logical part of some hardware.

A component will have the same basic functionality no matter what hardware it is on.

## **1.3.1 Battery Sensor**

```
class j5.components.BatterySensor(identifier: int, backend:
```
*j5.components.battery\_sensor.BatterySensorInterface*)

A sensor capable of monitoring a battery.

```
property current: float
```
Get the current of the battery sensor.

**Returns** current measured by the sensor.

```
property voltage: float
```
Get the voltage reported by the battery sensor.

**Returns** voltage measured by the sensor.

### **1.3.2 Button**

class j5.components.Button(*identifier: [int](https://docs.python.org/3/library/functions.html#int)*, *backend: j5.components.button.ButtonInterface*) A button.

property is\_pressed: [bool](https://docs.python.org/3/library/functions.html#bool)

Get the current pushed state of the button.

**Returns** current pushed state of the button.

```
wait_until_pressed() \rightarrowNone
```
Halt the program until this button is pushed.

### <span id="page-8-1"></span>**1.3.3 GPIOPin**

```
class j5.components.GPIOPin(identifier: int, backend: j5.components.gpio_pin.GPIOPinInterface, *,
                                 initial_mode: Union[Type[j5.components.component.DerivedComponent],
                                 j5.components.gpio_pin.GPIOPinMode], hardware_modes:
                                 Set[j5.components.gpio_pin.GPIOPinMode] =
                                 {GPIOPinMode.DIGITAL_OUTPUT}, firmware_modes:
                                 Set[Type[j5.components.component.DerivedComponent]] = {})
     A GPIO Pin.
     analogue_read() \rightarrowfloat
          Get the scaled analogue reading of the pin.
              Returns scaled analogue reading
     analogue_write(new_value: float) → None
          Set the analogue value of the pin.
              Parameters new_value – analogue value
```
**Raises** [ValueError](https://docs.python.org/3/library/exceptions.html#ValueError) – pin value must be between 0 and 1

```
bool
```
Get the digital state of the pin.

**Returns** digital read state of the pin.

digital\_write(*state: [bool](https://docs.python.org/3/library/functions.html#bool)*) → [None](https://docs.python.org/3/library/constants.html#None) Set the digital state of the pin.

**Parameters** state – digital state.

```
property firmware_modes: Set[Type[j5.components.component.DerivedComponent]]
    Get the supported firmware modes.
```
**Returns** supported firmware modes.

#### property last\_digital\_write: [bool](https://docs.python.org/3/library/functions.html#bool)

Get the last set digital state of the pin.

This does not perform a read operation, it only gets the last set value, which is usually cached in memory.

**Returns** last set digital state of the pin

#### property mode: Union[Type[j5.components.component.DerivedComponent],

j5.components.gpio\_pin.GPIOPinMode]

Get the mode of this pin.

**Returns** current mode of the pin.

pwm\_write(*new\_value: [float](https://docs.python.org/3/library/functions.html#float)*) → [None](https://docs.python.org/3/library/constants.html#None) Set the PWM value of the pin.

**Parameters** new\_value – new duty cycle

**Raises** [ValueError](https://docs.python.org/3/library/exceptions.html#ValueError) – pin value must be between 0 and 1

## <span id="page-9-0"></span>**1.3.4 LED**

class j5.components.LED(*identifier: [int](https://docs.python.org/3/library/functions.html#int)*, *backend: j5.components.led.LEDInterface*) A standard Light Emitting Diode.

property state: [bool](https://docs.python.org/3/library/functions.html#bool) Get the current state of the LED.

**Returns** current state of the LED.

### **1.3.5 Motor**

class j5.components.Motor(*identifier: [int](https://docs.python.org/3/library/functions.html#int)*, *backend: j5.components.motor.MotorInterface*) Brushed DC motor output.

property power: Union[\[float,](https://docs.python.org/3/library/functions.html#float) j5.components.motor.MotorSpecialState] Get the current power of this output.

**Returns** current power of this output.

### **1.3.6 Piezo**

```
class j5.components.Piezo(identifier: int, backend: j5.components.piezo.PiezoInterface, *, default_blocking:
                                bool = False)
```
A standard piezo.

buzz(*duration: Union[\[int,](https://docs.python.org/3/library/functions.html#int) [float,](https://docs.python.org/3/library/functions.html#float) [datetime.timedelta\]](https://docs.python.org/3/library/datetime.html#datetime.timedelta)*, *pitch: Union[\[int,](https://docs.python.org/3/library/functions.html#int) [float,](https://docs.python.org/3/library/functions.html#float) j5.components.piezo.Note]*, *\**, *blocking: Optional[\[bool\]](https://docs.python.org/3/library/functions.html#bool)* = *[None](https://docs.python.org/3/library/constants.html#None)*)  $\rightarrow$  None Queue a note to be played.

Float and integer durations are measured in seconds.

A buzz can either be blocking, or non-blocking and will fall back to a default if it is not specified.

#### **Parameters**

- $\cdot$  duration length to play for
- **pitch** pitch of buzz.
- blocking whether the code waits for the buzz
- static verify\_duration(*duration: [datetime.timedelta](https://docs.python.org/3/library/datetime.html#datetime.timedelta)*) → [None](https://docs.python.org/3/library/constants.html#None)

Verify that a duration is valid.

**Parameters duration** – duration to validate.

**Raises**

- [TypeError](https://docs.python.org/3/library/exceptions.html#TypeError) duration must be a timedelta.
- [ValueError](https://docs.python.org/3/library/exceptions.html#ValueError) duration cannot be negative.

static verify\_pitch(*pitch: Union[\[int,](https://docs.python.org/3/library/functions.html#int) [float,](https://docs.python.org/3/library/functions.html#float) j5.components.piezo.Note]*) → [None](https://docs.python.org/3/library/constants.html#None) Verify that a pitch is valid.

Parameters  $pitch$  – pitch to validate.

**Raises**

• [TypeError](https://docs.python.org/3/library/exceptions.html#TypeError) – Pitch must be float or Note

• [ValueError](https://docs.python.org/3/library/exceptions.html#ValueError) – Frequency must be greater than zero

#### <span id="page-10-0"></span>**1.3.7 PowerOutput**

#### class j5.components.PowerOutput(*identifier: [int](https://docs.python.org/3/library/functions.html#int)*, *backend:*

*j5.components.power\_output.PowerOutputInterface*)

A power output channel.

It can be enabled/disabled, and the current being drawn on this channel can be measured.

#### property current: [float](https://docs.python.org/3/library/functions.html#float)

Get the current being drawn on this power output, in amperes.

**Returns** current being drawn on this power output, in amperes.

#### property is\_enabled: [bool](https://docs.python.org/3/library/functions.html#bool)

Get whether the output is enabled.

**Returns** output enabled

#### **1.3.8 PWMLED**

class j5.components.PWMLED(*identifier: [int](https://docs.python.org/3/library/functions.html#int)*, *backend: j5.components.pwm\_led.PWMLEDInterface*) A Light Emitting Diode, driven by a PWM output.

This usually means that the LED is of variable brightness.

## property duty\_cycle: [float](https://docs.python.org/3/library/functions.html#float)

Get the current duty cycle of the LED.

**Returns** current duty cycle of the LED.

### **1.3.9 RGBLED**

class j5.components.RGBLED(*identifier: [int](https://docs.python.org/3/library/functions.html#int)*, *backend: j5.components.rgb\_led.RGBLEDInterface*) A Light Emitting Diode, driven by a PWM output.

This usually means that the LED is of variable brightness.

#### property blue: [float](https://docs.python.org/3/library/functions.html#float)

Get the current value of the blue channel.

**Returns** current duty cycle of the blue channel.

get\_channel(*channel: Union[\[str,](https://docs.python.org/3/library/stdtypes.html#str) j5.components.rgb\_led.RGBColour]*) → [float](https://docs.python.org/3/library/functions.html#float) Get the current value of a channel.

**Parameters channel** – The channel to get the value for.

**Returns** The duty cycle for the channel.

**Raises** [ValueError](https://docs.python.org/3/library/exceptions.html#ValueError) – channel is not a valid RGB channel.

#### property green: [float](https://docs.python.org/3/library/functions.html#float)

Get the current value of the green channel.

**Returns** current duty cycle of the green channel.

#### property red: [float](https://docs.python.org/3/library/functions.html#float)

Get the current value of the red channel.

**Returns** current duty cycle of the red channel.

<span id="page-11-0"></span>property rgb: Tuple[\[float,](https://docs.python.org/3/library/functions.html#float) [float,](https://docs.python.org/3/library/functions.html#float) [float\]](https://docs.python.org/3/library/functions.html#float)

Get a tuple of the channel duty cycles.

**Returns** tuple of duty cycles (R, G, B).

set\_channel(*channel: Union[\[str,](https://docs.python.org/3/library/stdtypes.html#str) j5.components.rgb\_led.RGBColour]*, *duty\_cycle: [float](https://docs.python.org/3/library/functions.html#float)*) → [None](https://docs.python.org/3/library/constants.html#None) Set the current value of a channel.

**Parameters**

- **channel** The channel to get the value for.
- duty\_cycle The duty cycle to set the channel to.

**Raises**

- [ValueError](https://docs.python.org/3/library/exceptions.html#ValueError) channel is not a valid RGB channel.
- [ValueError](https://docs.python.org/3/library/exceptions.html#ValueError) duty cycle is not in expected range.

### **1.3.10 Servo**

```
class j5.components.Servo(identifier: int, backend: j5.components.servo.ServoInterface)
     A standard servomotor.
```
#### property position: Optional[\[float\]](https://docs.python.org/3/library/functions.html#float)

Get the current position of the Servo.

**Returns** current position of the Servo

### **1.3.11 StringCommand**

#### class j5.components.StringCommandComponent(*identifier: [int](https://docs.python.org/3/library/functions.html#int)*, *backend:*

*j5.components.string\_command.StringCommandComponentInterface*)

A string command component.

This component allows the sending and receiving of commands to a board, so that custom ASCII protocols can be implemented. This is primarily aimed at Boards which can have custom firmware installed by the students that are using them.

 $\textbf{execute}(command: str) \rightarrow str$  $\textbf{execute}(command: str) \rightarrow str$  $\textbf{execute}(command: str) \rightarrow str$ 

Execute the string command and return the result.

This function can be synchronous and blocking.

**Parameters** command – command to execute.

**Returns** result of command.

**Raises** [ValueError](https://docs.python.org/3/library/exceptions.html#ValueError) – command is not valid.

## <span id="page-12-0"></span>**1.3.12 UltrasoundSensor**

class j5.components.derived.UltrasoundSensor(*gpio\_trigger:* [j5.components.gpio\\_pin.GPIOPin,](#page-8-0)

*gpio\_echo:* [j5.components.gpio\\_pin.GPIOPin,](#page-8-0) *backend: j5.components.derived.ultrasound.UltrasoundInterface*, *\**, *distance\_mode: [bool](https://docs.python.org/3/library/functions.html#bool) = True*)

Ultrasonic distance sensor.

A sensor that utilises the reflection of ultrasound to calculate the distance to a nearby object.

 $distance() \rightarrow Optional[float]$  $distance() \rightarrow Optional[float]$ Send a pulse and return the distance to the object.

**Returns** Distance measured in metres, or None if it timed out.

**Raises** [Exception](https://docs.python.org/3/library/exceptions.html#Exception) – distance mode is disabled.

 $pulse() \rightarrow Optional[datetime.timedelta]$  $pulse() \rightarrow Optional[datetime.timedelta]$ 

Send a pulse and return the time taken.

**Returns** Time taken for the pulse, or None if it timed out.

## **1.4 Supported Hardware**

j5 is primarily a framework around which hardware implementations can be built.

However, there are a number of common devices which have implementations provided by j5.

## **1.4.1 Support Levels**

These implementation are split into a number of support levels:

- *Core* This implementation is part of the core j5 library.
- *Supported* This implementation is officially supported by j5.
- *3rd Party* This implementation is not supported by j5.

## **1.4.2 Available Integrations**

The following integrations are available:

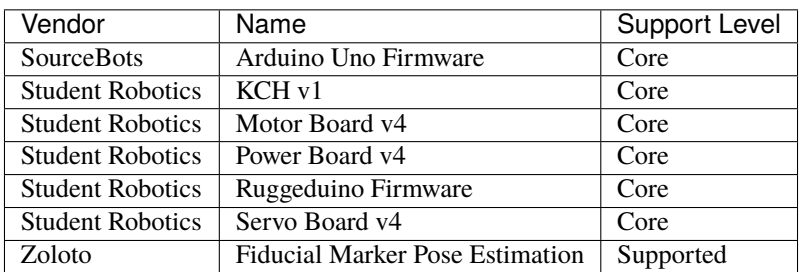

#### **SourceBots**

SourceBots is a not-for-profit organisation aiming to promote Science, Technology, Engineering and Mathematics (STEM) subjects to teenagers. It does this by hosting robotics challenges which encourage participants to work together in an environment markedly different to the way they would at school or college.

SourceBots' kit is largely similar to the [Student Robotics](#page-0-0) kit.

#### **SourceBots Arduino Firmware**

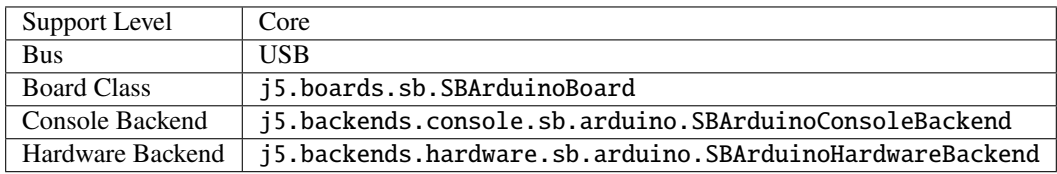

The [SourceBots Arduino firmware](https://github.com/sourcebots/arduino-fw) is designed for use on an [Arduino Uno.](https://en.wikipedia.org/wiki/Arduino_Uno)

It can be used to control the GPIO pins of the Arduino and measure distances using HC-SR04 ultrasonic sensors.

The following components are available:

- board.pins 18 x <GPIOPin>
- board.led 1 x <LED>

#### **Student Robotics**

[Student Robotics](https://studentrobotics.org) challenges teams of 16 to 18 year-olds to design, build and develop autonomous robots to compete in their annual competition. After announcing the year's game, they give teams six months to engineer their creations. They mentor teams throughout this time, as well as supply them with a kit which provides a framework they can build their robot around.

Student Robotics is currently on it's fourth generation of robotics kit, which is mostly based around the [ODROID U3](https://en.wikipedia.org/wiki/ODROID) and some custom designed hardware that's based on STM32 microcontrollers. The kit communicates with the ODROID using USB, which has proven to be a more reliable communication method than their previous kits.

#### **Student Robotics KCH v1**

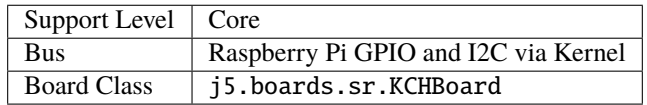

The KCH v1 is a Raspberry Pi HAT designed for the Student Robotics Kit.

The following components are available:

• board.leds - A dictionary of [RGB LEDs](#page-0-0) corresponding to the three user controllable LEDs and the start LED.

#### <span id="page-14-1"></span>**Student Robotics Power Board v4**

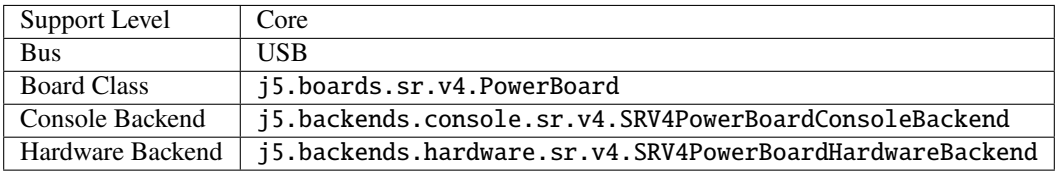

The [Power Board v4](https://studentrobotics.org/docs/kit/power_board) is a board used for managing power in a Student Robotics Kit, and is powered by a LiPo battery.

The following components are available:

- board.battery\_[sensor](#page-0-0) A sensor to monitor the LiPo
- board.outputs A dictionary of [Power Outputs,](#page-0-0) indexed by [j5.boards.sr.v4.PowerOutputPosition](#page-14-0).
- board.piezo A [Piezo](#page-0-0) buzzer
- board.start\_button The start [button](#page-0-0)

The following components also exist, but are not intended for use by competitors:

- board.\_error\_led The red "error" <LED>
- board.\_run\_led The green "run" <LED>

Two firmware generations are available for this board, known as the legacy (version 3) and serial (version 4+) firmwares. Both generations are supported by the backend implementation, which will automatically determine the correct underlying backend to use during the board discovery phase.

#### **Power Board Power Outputs**

There are eight total power outputs on the Power Board, 2 high current, 4 low current and 2 5V outputs. The 5V outputs are wired in parallel from the same regulator.

**Note:** The 5V Regulator is only controllable from board running version 4 "serial" firmware. Additionally, the L2 port is not controllable in version 4 firmware.

#### <span id="page-14-0"></span>class j5.boards.sr.v4.PowerOutputPosition(*value*)

A mapping of name to number of the PowerBoard outputs.

The numbers here are the same as used in wire communication with the PowerBoard.

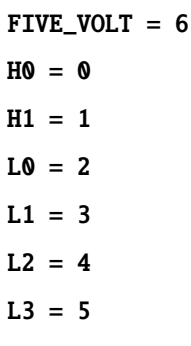

### **Student Robotics Motor Board v4**

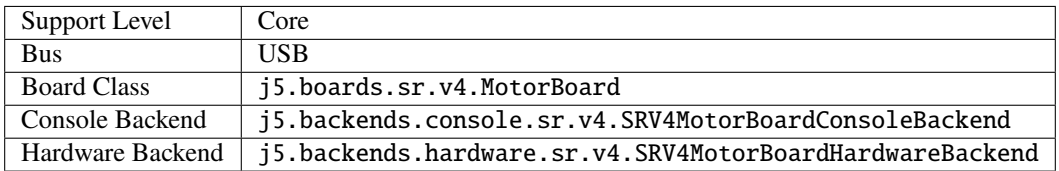

The [Motor Board v4](https://studentrobotics.org/docs/kit/motor_board) is a board used for controlling up to two motors.

The following components are available:

• board.motors - A list of [motors](#page-0-0) corresponding to the motor outputs.

#### **Student Robotics Servo Board v4**

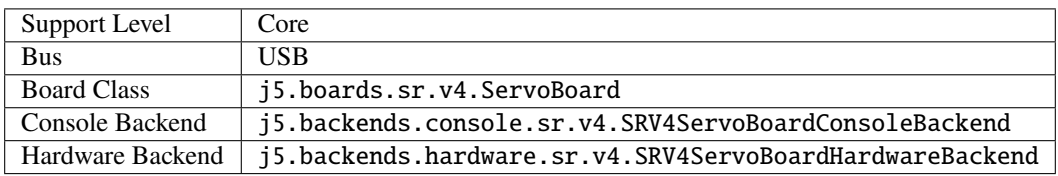

The [Servo Board v4](https://studentrobotics.org/docs/kit/servo_board) is a board used for controlling up to twelve servo motors.

The following components are available:

• board.servos - A list of [servos](#page-0-0) corresponding to the servo outputs.

#### **Student Robotics Ruggeduino Firmware**

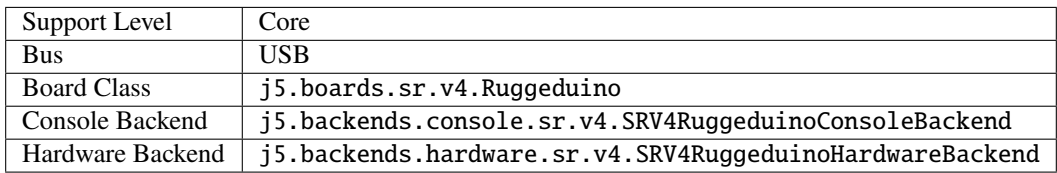

The [Ruggeduino](https://studentrobotics.org/docs/kit/ruggeduino) is a robust microcontroller for IO based on the [Arduino Uno.](https://en.wikipedia.org/wiki/Arduino_Uno)

Student Robotics provides firmware that allows basic control of the Ruggeduino over serial.

The following components are available:

- board.pins 18 x <GPIOPin>
- board.led 1 x <LED>

# **1.5 Extending j5**

*j5* utilises a number of abstractions to enable similar APIs across platforms and hardware. This page explains design decisions behind the major abstractions and how to use them correctly.

## **1.5.1 Component**

A component is the smallest logical part of some hardware.

A component will have the same basic functionality no matter what hardware it is on. For example, an LED is still an LED, no matter whether it is on an Arduino, or the control panel of a jumbo jet; it still can be turned on and off.

The component should expose a user-friendly API, attempting to be consistent with other components where possible.

Validation of user input should be done in the component.

#### **Implementation**

9

13

17

22

26

A component is implemented by sub-classing the j5.components.Component.

It is uniquely identified on a particular j5.boards.Board by an integer, which is usually passed into the constructor.

Every instance of a component should have a reference to a j5.backends.Backend, that implements the relevant j5.components.Interface.

The relevant j5.components.Interface should also be defined.

```
def set_led_state(self, identifier: int, state: bool) -> None:
2 """
          Set the state of an LED.
4
5 :param identifier: identifier of the LED.
6 :param state: desired state of the LED.
          '""" ""
8 raise NotImplementedError # pragma: no cover
10
11 class LED(Component):
12 | """A standard Light Emitting Diode."""
14 def _{\_}init_{\_} (self, identifier: int, backward: LEDInterface) -> None:
15 self._backend = backend
_{16} self. identifier = identifier
18 @staticmethod
19 def interface_class() -> Type[LEDInterface]:
20 \blacksquare \blacksquare \blacksquare \blacksquare21 Get the interface class that is required to use this component.
23 Teturns: interface class.
24 """"
25 return LEDInterface
```
## **1.5.2 Interface**

An interface defines the low-level methods that are required to control a given component.

#### **Implementation**

3

8

An interface should sub-class j5.components.Interface.

The interface class should contain abstract methods required to control the component.

```
class LEDInterface(Interface):
2 """An interface containing the methods required to control an LED."""
4 @abstractmethod
s | def get_led_state(self, identifier: int) -> bool:
\overline{6} """"
7 Get the state of an LED.
9 :param identifier: identifier of the LED.
10 : returns: current state of the LED.
11 11 1112 raise NotImplementedError # pragma: no cover
```
### **1.5.3 Board**

A Board is a class that exposes a group of components, used to represent a physical board in a robotics kit.

The Board class should not directly interact with any hardware, instead making calls to the Backend class where necessary, and preferably diverting interaction through the component classes where possible.

#### **Implementation**

An interface should sub-class j5.boards.Board.

It will need to implement a number of abstract functions on that class.

Components should be created in the constructor, and should be made available to the user through properties. Care should be taken to ensure that users cannot accidentally override components.

A backend should also be passed to the board in the constructor, usually done in j5.backends.Backend.discover()

A notable method that should be implemented is j5.boards.Board.make\_safe(), which should call the appropriate methods on the components to ensure that the board is safe in the event of something going wrong.

```
3 class MotorBoard(Board):
4 """Student Robotics v4 Motor Board."""
6 name: str = "Student Robotics v4 Motor Board"
\frac{1}{8} def _init_(
9 self,
10 serial: str,
```
(continues on next page)

(continued from previous page)

```
11 backend: Backend,
\frac{1}{2} \frac{1}{2} \frac{1}{2} \frac{1}{2} \frac{1}{2} \frac{1}{2} \frac{1}{2} \frac{1}{2} \frac{1}{2} \frac{1}{2} \frac{1}{2} \frac{1}{2} \frac{1}{2} \frac{1}{2} \frac{1}{2} \frac{1}{2} \frac{1}{2} \frac{1}{2} \frac{1}{2} \frac{1}{2} \frac{1}{2} \frac{1}{2} \begin{array}{c|c|c|c} \hline \text{13} & \text{S4} & \text{S4} & \text{S4} & \text{S54} \ \hline \end{array}_{14} ):
15 self._serial = serial
16 self._backend = backend
17 self._safe_state = safe_state
19 self._outputs = ImmutableList[Motor](
20 Motor(output, cast(MotorInterface, self._backend))
_{21} for output in range(0, 2)
22 )
24 @property
_{25} def serial_number(self) -> str:
26 """"
27 Get the serial number of the board.
29 : returns: Serial number of the board.
30 \blacksquare \blacksquare \blacksquare \blacksquare31 return self._serial
33 @property
\frac{34}{4} def firmware_version(self) -> Optional[str]:
\frac{1}{35} """"
36 Get the firmware version of the board.
_38 : returns: Firmware version of the board.
\frac{39}{100} \frac{1}{20}
```
## **1.5.4 Backend**

18

23

 $28$ 

32

37

6

A backend implements all of the interfaces required to control a board.

A backend also contains a method that can discover boards.

Multiple backends can be implemented for one board, but a backend can only support one board. This could be used for implementing a simulated version of a board, in addition to the hardware implementation.

Backends can also validate is data is suitable for them, and throw an error if not; for example j5.backends.hardware. env.NotSupportedByHardwareError.

#### **Implementation**

```
1 class SRV4MotorBoardConsoleBackend(
2 MotorInterface,
3 Backend,
4 ):
5 """The console implementation of the SR v4 motor board."""
      board = MotorBoard
```
(continues on next page)

```
9 @classmethod
10 def discover(cls) \rightarrow Set[Board]:
11 11 1112 Discover boards that this backend can control.
<sup>14</sup> : returns: set of boards that this backend can control.
\frac{15}{15} """
16 return {cast(Board, MotorBoard("SERIAL", cls("SERIAL")))}
18 def _init_(self, serial: str, console_class: Type[Console] = Console) -> None:
19 self._serial = serial
_{21} | # Initialise our stored values for the state.
_{22} self._state: List[MotorState] = [
23 MotorSpecialState.BRAKE
24 for \pm in range(0, 2)
25 ]
27 # Setup console helper
28 \blacksquare self._console = console_class(f"{self.board.__name__}({self._serial})")
30 @property
\frac{31}{100} def serial(self) -> str:
\frac{1}{32} """
33 The serial number reported by the board.
35 : returns: serial number reported by the board.
36 """"
37 return self._serial
39 @property
40 def firmware_version(self) -> Optional[str]:
41 " ""
<sup>42</sup> The firmware version reported by the board.
44 : returns: firmware version reported by the board, if any.<br>"""
45 """"
46 return None # Console, so no firmware
48 def get_motor_state(self, identifier: int) -> MotorState:
49 " """ ""
50 Get the current motor state.
52 :param identifier: identifier of the motor
53 : returns: state of the motor.
```
## **1.6 Development**

This section is about development of *j5*.

## **1.6.1 Getting Started**

*j5* is developed on [GitHub](https://github.com/j5api/j5) and pull requests should be submitted there. If you have write access to the repository, you optionally can develop your changes on a branch within the main repository. Alternatively, please fork the *j5* repository and pull request from there.

If you are working on something that has an existing issue open on the *j5* repository, please ensure that you assign the issue to yourself such that duplication of work does not accidentally occur.

If you need help with Git, there are some good tutorial resources here:

- [Git The Simple Guide](https://rogerdudler.github.io/git-guide/)
- [GitHub Learning Git](https://try.github.io/)
- [Atlassian Git Tutorial](https://www.atlassian.com/git)

#### **Setting Up**

You will need the following installed on your machine:

- [Python](https://www.python.org/) 3.7 or higher
- python3-pip (for package management)
- GNU Make
- [poetry](https://poetry.eustace.io/)

Now clone the repository from [GitHub](https://github.com/j5api/j5) into a folder on your local machine.

Inside that folder, we need to tell *poetry* to install the dev dependencies: poetry install

You can now enter the virtual environment using poetry shell and develop using your IDE of choice.

#### **Testing**

As our code is used and viewed by students, we have a high standard of code within *j5*. All code must be statically typed, linted and covered in unit tests.

You can run all of the required tests with one command: make.

#### **Unit Testing**

We use *pytest* and *coverage.py* to do our unit testing.

Execute the test suite: make test

If you wish to view the *HTML* output from *coverage.py* to help you find statements that are not covered by unit tests, you can run the test suite in *html-cov* mode.

Execute the test suite in *html-cov* mode: make test-cov

#### **Linting**

We use *flake8* and a number of extensions to ensure that our code meets the *PEP 8* standards. Execute the linter: make lint

#### **Static Type Checking**

We use *mypy* to statically type check our code. Execute Type Checking: make type

#### **Documentation**

We are using *Sphinx* to generate documentation for the project.

All documentation can be found in the docs/ folder.

Generate HTML Documentation: make html

## **1.6.2 Communications**

Most of the communications for *j5* occur on GitHub, but there are a few other comms channels that we also make use of. This page explains what we use each platform for.

#### **GitHub**

GitHub is a code hosting and project collaboration platform. We use it to track issues and changes for the project, in addition to hosting our code repositories.

We have a [GitHub organisation](https://github.com/j5api/) which groups all of our repositories together.

#### **Mailing List**

The mailing list is used for communications that need to be properly discussed, such as major changes to the API, or a change in the project specifications.

Any meetings that occur are also announced on the mailing list.

Our mailing list is hosted on [Google Groups.](https://groups.google.com/forum/#!forum/j5api) You need to be a member of the list to post to it.

#### **Slack**

We also have casual discussion in #j5 on the [SRO Slack.](https://roboticsoutreach.slack.com/)

You can automatically join with a @soton.ac.uk email address. If you are not a member of the University of Southampton, please ask for an invite via GitHub or the mailing list.

#### **Meetings**

We will have infrequent meetings to discuss the state of the project. These will be announced via the mailing list.

There is usually a canonical physical location, but most will join using Google Meet. Any details of meetings will be shared in the announcement email.

## **1.6.3 Releases**

This page contains information on how we make releases of *j5* and what the process for releasing is.

#### **Milestones**

Every version that will be released, with the exception of hotfix releases, will be added as a milestone on GitHub, such that one can see at a glance what work needs to be done before those features are released. All issues with the exception of patches are likely to be added to a milestone so that we know when it will be released to end users.

#### **Locations**

We release *j5* to two major locations:

- [PyPI](https://pypi.org/project/j5/)
- [GitHub](https://github.com/j5api/j5)

The most important of these two locations is [PyPI,](https://pypi.org/project/j5/) as this will allow users to specify *j5* as a dependency for their API and *pip* will be able to resolve and download our package, and our dependencies also.

The release should also be created as a 'release' on GitHub, with a git tag, version number and description of the changes that have been made since the previous release. Any binary files associated with the release, such as wheels, should also be uploaded to GitHub at this point. It should be ensured that these binaries match those that are uploaded to PyPI.

#### **Version Strategy**

As a general rule, *j5* will follow [Semantic Versioning.](https://semver.org/)

#### **Early Development**

During early development of  $j5$ , we will be using version numbers of the format  $0, y, z$ , where  $y$  increments when new features are added and *z* increments when a patch version is released. During this phase of development, the API is considered to be unstable and subject to change.

#### **Mature Development**

After early development is finished, *j5* will use a combination of [Semantic Versioning](https://semver.org/) and ideas taken from [Git Flow.](https://datasift.github.io/gitflow/IntroducingGitFlow.html) In particular, the concept of release branches for major versions and having multiple major and minor versions in maintenance at any one time. Those who are running a competition should never ship an increment to the major version number during a competition cycle as this will break the code of their teams. All versions where the major version number is greater than *0* should be considered to be stable and will undergo additional testing before release.

#### **Release Process**

- Make a commit that bumps the version numbers in *j5/\_\_init\_\_.py* and *pyproject.toml* to the new version, and merge it to master.
- Go to [https://github.com/j5api/j5/releases/new.](https://github.com/j5api/j5/releases/new)
- Tag version should be of the form "v0.7.3".
- Title should be of the form "Release 0.7.3".
- Enter a release description outlining the changes made since the previous release. *git log v0.7.2..master* might be useful here.
- Click publish!
- GitHub Actions will automatically build and upload binaries for the new release to PyPI.

## **1.6.4 Submitting Changes**

This page details how to make and submit changes to the *j5* codebase.

#### **Repositories**

The main repository for *j5* is available on [GitHub,](https://github.com/j5api/j5) and Pull Requests should be submitted there.

There is an additional repository available on [GitLab,](https://gitlab.com/j5api/j5) although this is a mirror of the GitHub repo, and changes should not be submitted there.

#### **Discussing Changes**

In many cases, changes should be discussed on an issue prior to beginning work on them, particularly where the changes make a breaking change to external APIs or are otherwise significant.

At the discussion stage, other contributors can give early feedback on the idea and suggest ways to implement it.

#### **Publishing Changes**

The first step to submit changes is to publish them so that other contributors can review and give feedback.

Branches should be published on GitHub to a fork of the j5 repository.

#### **Pull Requests**

The next stage is to submit a pull request (PR) to the GitHub repository. The PR will be used to give feedback on, and discuss the changes with the contributor.

When making your PR, consider the following:

- Why do you want to make these changes?
- Which parts of the codebase do your changes affect?
- Have you updated the relevant documentation?
- Do your changes break the external API? Add the semver-major, semver-minor or semver-patch label as appropriate.
- Do you want multiple reviewers to approve your code before merging?

If there is a related issue, make sure that your reference the issue number in your PR.

You may optionally request specific reviewers, and GitHub will often suggest people.

#### **Review**

Once changes have been submitted, it enters the review stage.

#### **Guidelines for Contributors**

The first part of review is automated. CircleCI will automatically check your code. You can click on the green tick, or red cross to see more information once the tests have been run. Your code cannot be merged until the automated tests have passed.

You should receive feedback on your code from reviewers. You can then discuss the feedback, and make changes as needed. When a reviewer is satisfied with your code, it will receive an approval and will be merged. You may find that several cycles of review and changes are needed until your code is ready to be merged.

#### **Guidelines for Reviewers**

When reviewing, ensure that you consider the following:

- **Most importantly, give** *positive* **feedback. Our contributors dedicate their time and energy to submitting changes and** we need to ensure that we appreciated that.
- Check the results of the CI. Has it failed? Consider suggesting to the contributor why?
- **Where possible, use the "Suggest Changes" feature on GitHub, this makes it easy to show what you are suggesting, and** allows the contributor to instantly apply your suggestions.
- In general, if you think many changes will be needed, focus on the major changes in the first round of review.
- Check any referenced issues to ensure that you have context for the changes.

#### **Merge**

PRs can be merged once there is an approval. Code would usually be merged by the approving reviewer. However, there are some circumstances where this may not be desired:

- Contributor has requested multiple review approvals
- **Changes would be breaking and we cannot release a major version currently. This issue will be mitigated with LTS** branches, but we do not have any of these at this time.

### **1.6.5 Philosophy Behind j5**

#### **Some Background**

Student Robotics is a charity that was originally founded by a group of students at the University of Southampton with the goal of bringing the excitement of engineering and the challenge of coding to young people through robotics. This has involved running an annual robotics competition almost every year since 2008, where groups of sixth form students are given some robotics kit, time and mentoring to develop a competitive robot for a unique challenge. In order to reduce the barrier to entry for the competition, it is essential that a knowledge of low level programming and hardware is not required by the students. Thus, a Python API is usually supplied alongside hardware that is developed in order to make things easier.

In 2017 / 18, Student Robotics underwent some restructuring and as a result did not hold a competition. To meet the demand of teachers for the competition, volunteers created two independent competitions SourceBots and Robocon. Both competitions designed and built their own robotics kits that were very similar to the current Student Robotics kit, yet completely incompatible with both each other and the previous kit.

#### **Unification**

Following the reappearance of Student Robotics to the scene in late 2018, there were now three separate, very similar, and also incompatible robotics kits that were being used for the same purpose. None of the kits were perfect, and volunteers didn't want to replicate the effort three times for everything. Thus it makes sense to combine the joint efforts of all three teams of kit developers into one. This is the goal of *j5*. *j5* is a single library that provides a uniform interface and API to students for all three kits. Whilst code will not be directly portable between the kits, it will also not be very hard to port code between them. As a library, *j5* still allows the development teams at the individual competitions to have some degree of customisation over how their kit is used.

#### **Goals**

There are some goals behind the *j5* project:

- To be compatible with a variety of relevant current and future robotics kits.
- To use the latest stable version of software and be continuously maintained, even between and during competitions.
- To be an example to students of what good code should look like.
- To unify all existing robotics kits and simulators into one codebase.
- Open by default, no hidden documentation, features or meetings.

## **1.6.6 Comparison to alternatives**

#### **Similar Libraries**

*j5* was designed to supersede a number of similar libraries. The table below gives a brief comparison between *j5*, *robot-api* / *robotd* and *sr.robot*.

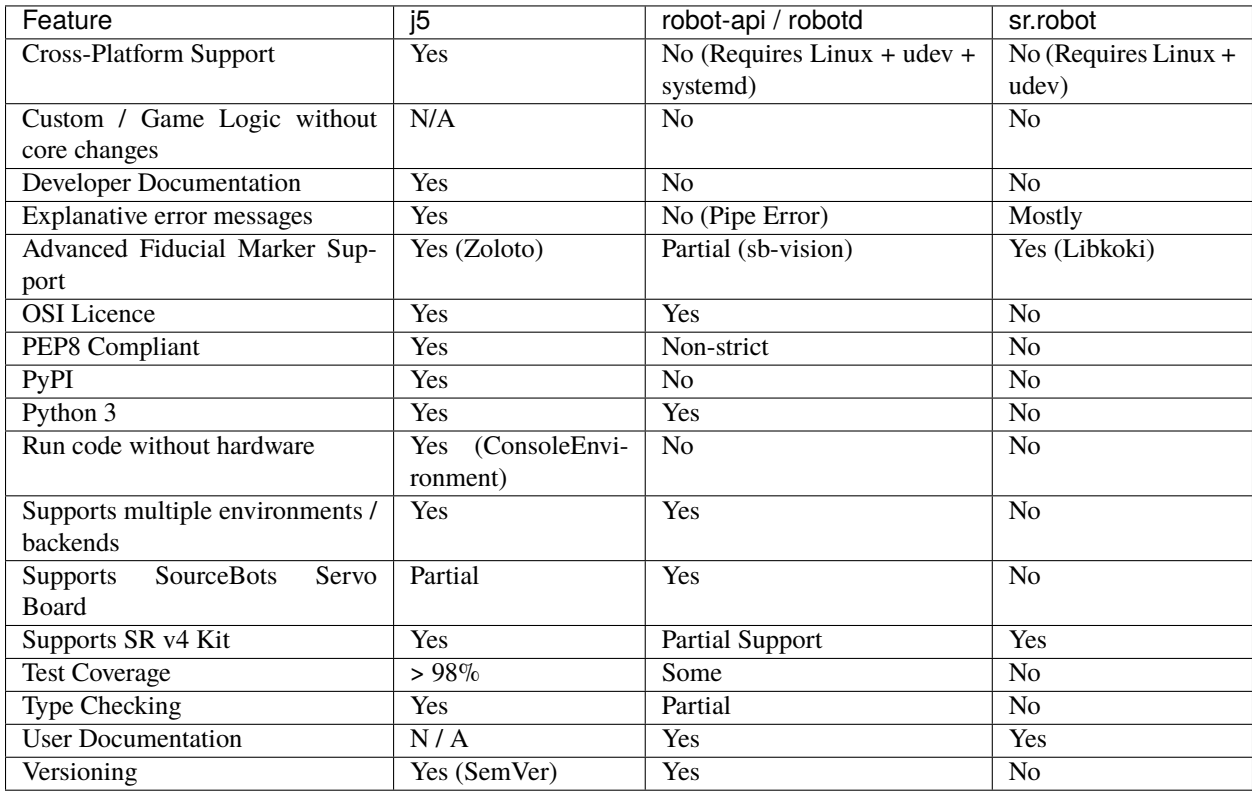

#### **Robot Operating System (ROS)**

The Robot Operating System (ROS) is a flexible framework for writing robot software. It is a collection of tools, libraries, and conventions that aim to simplify the task of creating complex and robust robot behavior across a wide variety of robotic platforms.

The brief paragraph above makes it sound like ROS is very similar to *j5* and the basic idea behind it is. However, *j5* is more suitable for students due to the following:

- Hardware implementation is Python, easier to understand / debug than C++.
- Standard libraries can be used in student code to add custom hardware in *j5*, i.e from Adafruit.
- Smaller codebase.
- Simpler architecture.
- ROS is a real-time operating system, which presents a different way of programming than most students will have been taught.
- ROS is aimed at research environments, *j5* is aimed specifically for robotics competitions.
- ROS is complex The ROS framework is a multi-server distributed computing environment allowing software applications to communicate across server boundaries and thereby acting as one software system. - We do not

need distributed computing. - The more complicated the system, the harder it is to debug. We want to allow students to debug their code.

- ROS does not expose a common API for various hardware. Instead, the appropriate messages must be published to that hardware, which will be different.
- ROS does not have a security model.
- ROS has no automated system for upgrading firmware, nor for updating itself.
- ROS has no configuration management system.
- The ROS messaging system has a fairly large overhead.
- It is non-trivial to add extra hardware support in ROS, raising the barrier to students using non-provided components.

## **INDEX**

# <span id="page-28-0"></span>A

analogue\_read() (*j5.components.GPIOPin method*), [5](#page-8-1) analogue\_write() (*j5.components.GPIOPin method*), [5](#page-8-1)

# B

BatterySensor (*class in j5.components*), [4](#page-7-0) blue (*j5.components.RGBLED property*), [7](#page-10-0) Button (*class in j5.components*), [4](#page-7-0) buzz() (*j5.components.Piezo method*), [6](#page-9-0)

# C

current (*j5.components.BatterySensor property*), [4](#page-7-0) current (*j5.components.PowerOutput property*), [7](#page-10-0)

# D

digital\_read() (*j5.components.GPIOPin method*), [5](#page-8-1) digital\_write() (*j5.components.GPIOPin method*), [5](#page-8-1) distance() (*j5.components.derived.UltrasoundSensor method*), [9](#page-12-0)

duty\_cycle (*j5.components.PWMLED property*), [7](#page-10-0)

# E

execute() (*j5.components.StringCommandComponent method*), [8](#page-11-0)

# F

firmware\_modes (*j5.components.GPIOPin property*), [5](#page-8-1) FIVE\_VOLT (*j5.boards.sr.v4.PowerOutputPosition attribute*), [11](#page-14-1)

# G

get\_channel() (*j5.components.RGBLED method*), [7](#page-10-0) GPIOPin (*class in j5.components*), [5](#page-8-1) green (*j5.components.RGBLED property*), [7](#page-10-0)

# H

H0 (*j5.boards.sr.v4.PowerOutputPosition attribute*), [11](#page-14-1) H1 (*j5.boards.sr.v4.PowerOutputPosition attribute*), [11](#page-14-1)

## I

is\_enabled (*j5.components.PowerOutput property*), [7](#page-10-0)

is\_pressed (*j5.components.Button property*), [4](#page-7-0)

## L

L0 (*j5.boards.sr.v4.PowerOutputPosition attribute*), [11](#page-14-1) L1 (*j5.boards.sr.v4.PowerOutputPosition attribute*), [11](#page-14-1) L2 (*j5.boards.sr.v4.PowerOutputPosition attribute*), [11](#page-14-1) L3 (*j5.boards.sr.v4.PowerOutputPosition attribute*), [11](#page-14-1) last\_digital\_write (*j5.components.GPIOPin property*), [5](#page-8-1) LED (*class in j5.components*), [6](#page-9-0)

## M

mode (*j5.components.GPIOPin property*), [5](#page-8-1) Motor (*class in j5.components*), [6](#page-9-0)

## P

Piezo (*class in j5.components*), [6](#page-9-0) position (*j5.components.Servo property*), [8](#page-11-0) power (*j5.components.Motor property*), [6](#page-9-0) PowerOutput (*class in j5.components*), [7](#page-10-0) PowerOutputPosition (*class in j5.boards.sr.v4*), [11](#page-14-1) pulse() (*j5.components.derived.UltrasoundSensor method*), [9](#page-12-0) pwm\_write() (*j5.components.GPIOPin method*), [5](#page-8-1) PWMLED (*class in j5.components*), [7](#page-10-0)

# R

red (*j5.components.RGBLED property*), [7](#page-10-0) rgb (*j5.components.RGBLED property*), [8](#page-11-0) RGBLED (*class in j5.components*), [7](#page-10-0)

## S

Servo (*class in j5.components*), [8](#page-11-0) set\_channel() (*j5.components.RGBLED method*), [8](#page-11-0) state (*j5.components.LED property*), [6](#page-9-0) StringCommandComponent (*class in j5.components*), [8](#page-11-0)

## $\cup$

UltrasoundSensor (*class in j5.components.derived*), [9](#page-12-0)

## V

verify\_duration() (*j5.components.Piezo static method*), [6](#page-9-0) verify\_pitch() (*j5.components.Piezo static method*), [6](#page-9-0) voltage (*j5.components.BatterySensor property*), [4](#page-7-0)

## W

wait\_until\_pressed() (*j5.components.Button method*), [4](#page-7-0)